# CO go skills SharePoint Online

GoSkills online course syllabus Wednesday, April 16, 2025

| <b>Skill level</b><br>Beginner                       | Lessons                            |
|------------------------------------------------------|------------------------------------|
| Pre-requisites                                       | Versions supported                 |
| None                                                 | 2019, 2021, 365                    |
| <b>Estimated study time</b><br>12h for all materials | <b>Instructor</b><br>Deborah Ashby |

Accredited by CPD

Video duration 3h 34m

#### Introduction

**Course Introduction** What to expect from this course

Creating a Practice Site / Create a practice SharePoint site so you can follow along with the instructor.

# Getting Started with SharePoint Online

Why Use SharePoint? Explore how information has traditionally been stored and shared with others and learn how SharePoint can make this process more efficient.

Accessing a SharePoint Site

Learn how to access SharePoint Online through Microsoft 365.

Exploring the SharePoint Online Interface Get to know SharePoint Online by exploring the interface and navigations menus.

Understanding Roles and Permissions h Understand the 3 default permission groups in SharePoint Online.

# SharePoint Lists

| 7  | Working with Lists<br>Explore some examples of lists in SharePoint Online.                                                                                              |
|----|----------------------------------------------------------------------------------------------------|
| 8  | Creating a Task List<br>Create a Training Task List in SharePoint Online.                                                                                               |
| 9  | Adding Items and Modifying Lists<br>Add to-do items to the task list and update their progress.                                                                         |
| 10 | Deleting List Items<br>Learn how to delete items from lists and then restore them to their original location or permanently<br>remove them from SharePoint.             |
| 11 | Sorting and Filtering Lists<br>Practice sorting and filtering lists in SharePoint to arrange data into a more meaningful order making it<br>easier to read and analyze. |
| 12 | Understanding List Views<br>Understand what list views are and how they can be helpful when viewing list information.                                                   |
| 13 | Creating List Views<br>Create a new view for the training contacts list and edit the view to define the parameters.                                                     |
| 14 | Modifying List Views<br>Learn how to edit list views, add new columns, delete columns, and modify existing columns.                                                     |
| 15 | Creating Custom Lists<br>Use the Custom List template to create a bespoke list from scratch.                                                                            |
| 16 | Importing List Data from Excel<br>Import a contact list that's stored in an Excel spreadsheet into SharePoint as a list.                                                |

# SharePoint Libraries

17 What is a Document Library? Understand what a Document Library is and what type of information we can store in it.

18 Creating a Document Library Using the templates, create a new document library and modify the columns.

#### Uploading Documents

Practice uploading files and folders from our local drives into SharePoint using menu options, drag and drop, and library synchronization.

Modifying and Editing Documents Create a new document in Word Online and learn how to make edits. Explore all the options available for working with and managing documents stored in the library.

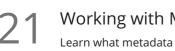

#### Working with Metadata

Learn what metadata is and how we can use it to search for content in our SharePoint team site.

#### Creating Custom Library Views

Add columns to an existing view and create a brand new view that filters only for documents that are relevant to a specific team.

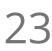

#### Version Control

Learn how to work with version control, restore old versions, and convert minor versions to major versions.

# Integration with Other Applications

#### SharePoint Notifications

Set up notifications on a list or library to receive an email or text alert when something changes.

Creating a Discussion Board Add a Discussion Board to the team site to help organize and manage questions, feedback, and discussions.

Exporting SharePoint Lists to Excel Export the Training Contacts list from SharePoint to an Excel spreadsheet and update the records.

Connecting SharePoint to Outlook Connect SharePoint to Outlook and merge the SharePoint team calendar with the Outlook calendar.

# Workflows

#### Workflows Explained

Understand what a workflow is and how we can use workflows in SharePoint to streamline common business processes.

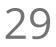

#### Creating an Approval Workflow

Create a workflow to approve a client document.

O Automated Workflows Create an approval workflow that is automatically triggered when a new file is added to the document library.

# Share Point Web Pages31Working with the Wiki<br/>Create a Wiki Page for the SharePoint site.32Editing the Wiki Page<br/>Edit the Wiki Page and insert different pieces of content.33Using App Parts<br/>Add an App Part to the Wiki Page to display the document library for Team 1.34Using Web Parts<br/>Insert the list of Training Contacts on to the page using a Web Part.35Creating Web Pages<br/>Create a web page using a template and learn how to edit the web parts.36Adding Content to Web Pages<br/>Add three YouTube videos, a Twitter Feed, Weather, and World Clock information to the web page.

# Permissions

37 Customizing SharePoint Permissions Add and remove users from permission groups and create custom permission groups.

38 Managing Permission Groups and Levels Change permissions for members so they have full control over the document library.

# Subsites

39

Creating a Subsite

Create a subsite for 'Training Team 1' and add it to the top link bar.

#### 40 Applying Themes and Site Settings Change the look and feel of the site.

# Course Close

41 Course Close

A recap of what we have learned throughout the balance of this course.

Go to GoSkills.com